## NOTE: Karting Activitycontrollers

## you must activate your session prior to any on track activity

- **1** Login to **KOMP** by using the Karting Australia App or going to portal.karting.net.au
- **2** Select **Applications**
- **3**Select **Social Karting Activity**

**4**Select **Club** where you will be acting as KAC

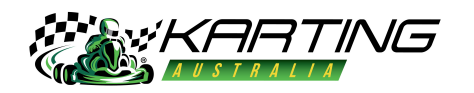

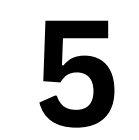

**5 Complete** details required

## **6Submit**

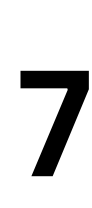

Before you start your session, or any karts enter the circuit, as a KAC, you must complete the **Track Safety Check**.

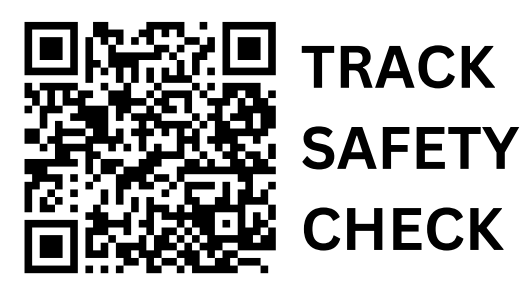